## **产品类型: 字符型LCD液晶显示模组**

# **产品型号: 1602-7 客户: 客户编号: 日期:**

## **目 录**

- **.修订记录**
- .概述
- .外形尺寸
- .硬件方框图
- .电气特性
- .接口说明
- .指令说明
- .操作时序说明
- .应用例程
- .注意事项

#### **1 . 修订记录**

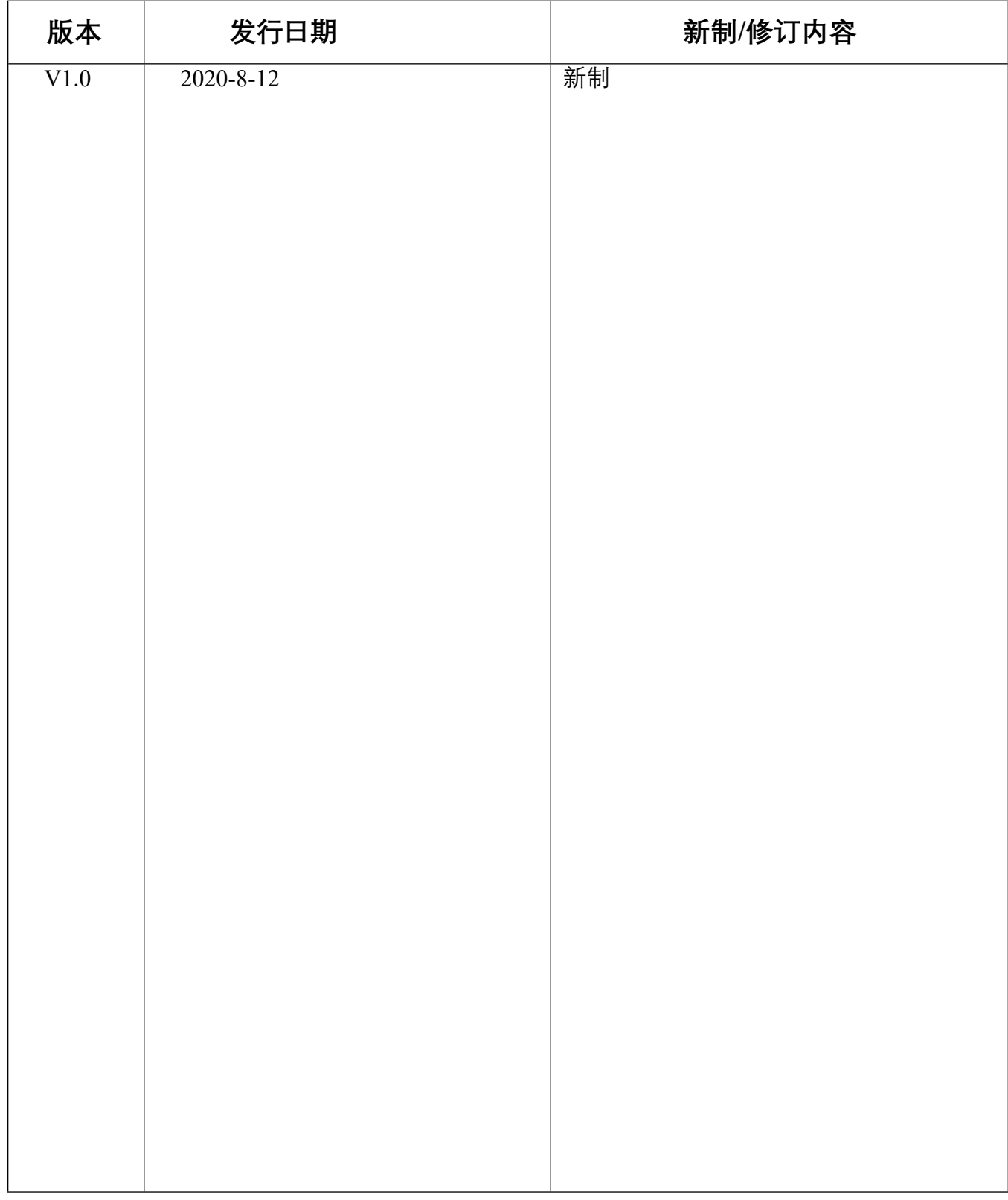

## 注: 升级版本向下兼容, 不做另行通知, 如遇 兼容问题影响性能请联系本公司解决

1602-7 字符型液晶显示模块是专门用于显示字母、数字元、符号 等的点阵型液晶显示模 块。分 4 位和 8 位数据传输方式。提供 5×7 点阵+光标的显示模式。提供显示数据缓冲区 DDRAM、字符发生器 CGROM 和字符发生器 CGRAM,可以使用 CGRAM 来存储自己定义的 最多 8 个 5×8 点阵的 图形字符的字模数据。提供了丰富的指令设置: 清显示; 光标回原点; 显 示开/关;光标开/关;显示字符闪烁;游标移位;显示移位元等。提供内部上电自动复位电路, 当外加电源时,自动对模块进行初始化操作,将模块设置为默认的显示工作状态。

### **显示字符数: 16 字符 X 2 行 字符点阵:5X7字阵+光标**

#### **显示颜色及背光颜色: STN 蓝,黄绿,灰; 背光 黑,白,黄绿**

偏光膜:全透/半透 观察角度: 6:00 显示占空比: 1/16 驱动偏压: 1/5 控制芯片:SPLC780D或兼容IC(如AIP31066) 字符发生器 ROM (CGROM): 10880 bits (192 character 5\*8 dots) 或 (64 character 5\*11 dots) 字符发生器 RAM (CGRAM): 64X8 bits (8 characters 5\*8 dots)或 (4 characters 5\*11 dots) 显示数据 RAM (DDRAM) :80X8 bits (80 characters max)

**尺寸 (Unit: mm) 外形尺寸: 80X36X11.3**

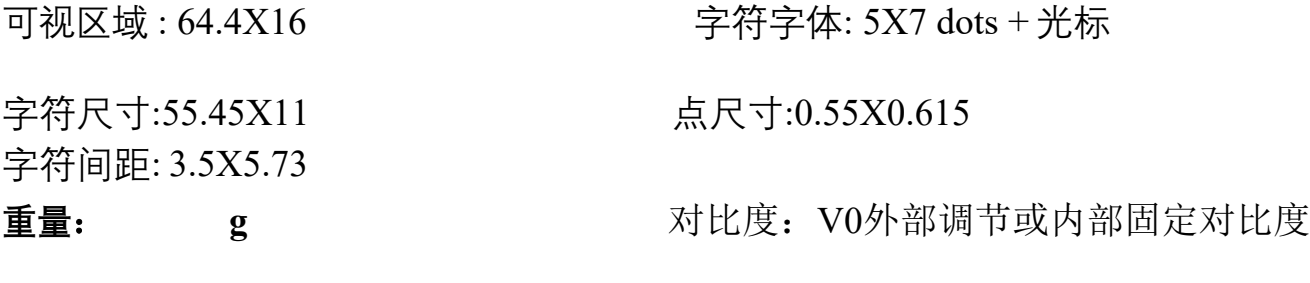

工作电压: +3.3V或+5V 默认5V

**3. 外形尺寸:**

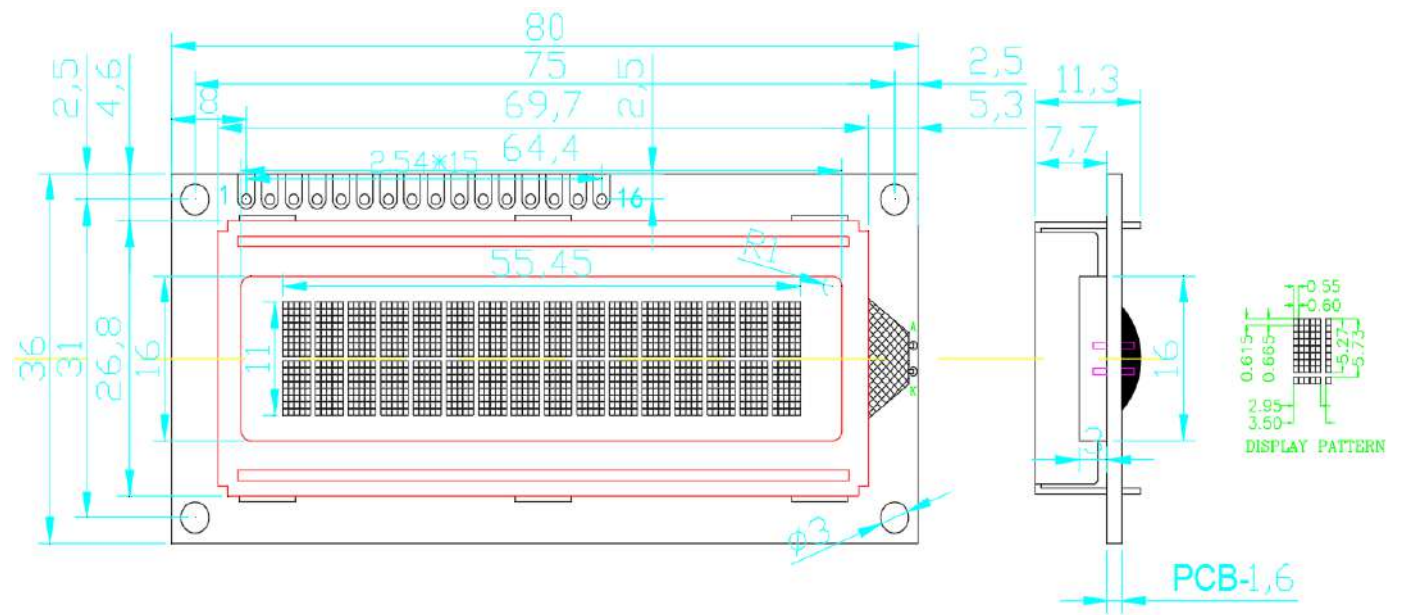

#### **4. 硬件方框图:**

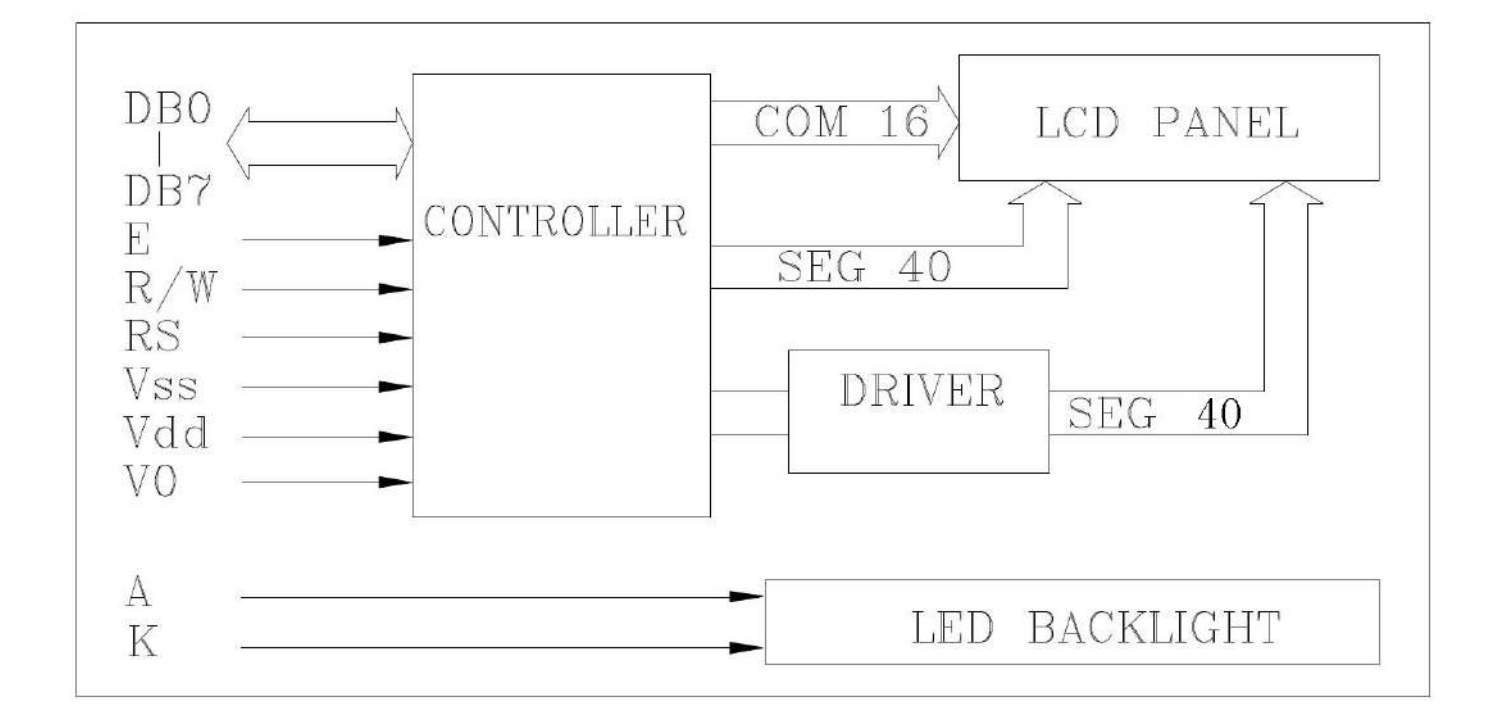

## **5.电气特性**

#### **5.1极限参数**

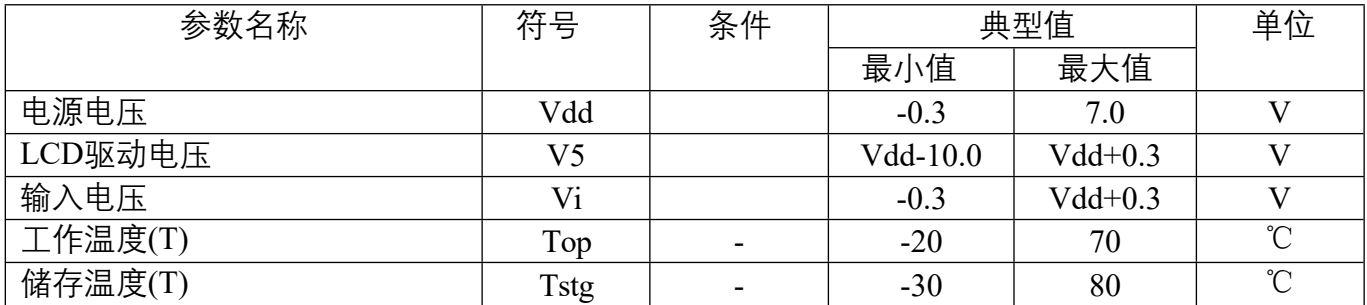

## 5.2.1 直流参数1(Ta=25°C,Vdd=4.5V~5.5V)

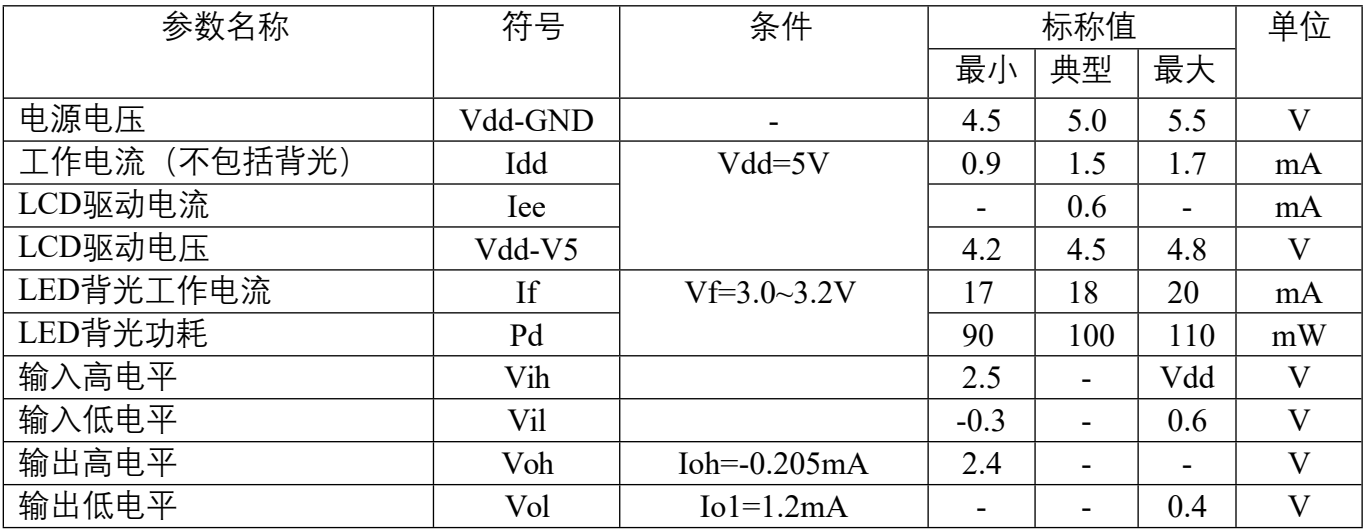

## 5.2.2 直流参数2(Ta=25°C,Vdd=2.7V~4.5V)

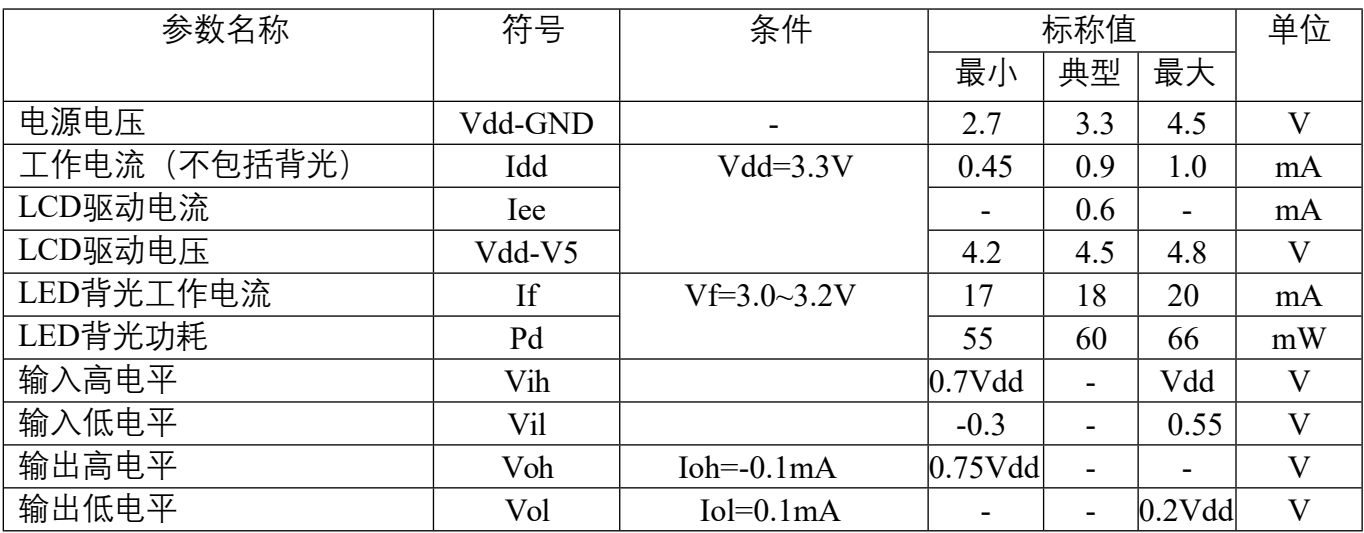

## $5.\overline{3.1}$  交流参数 $1$ (Ta=25°C,Vdd=4.5V~5.5V)

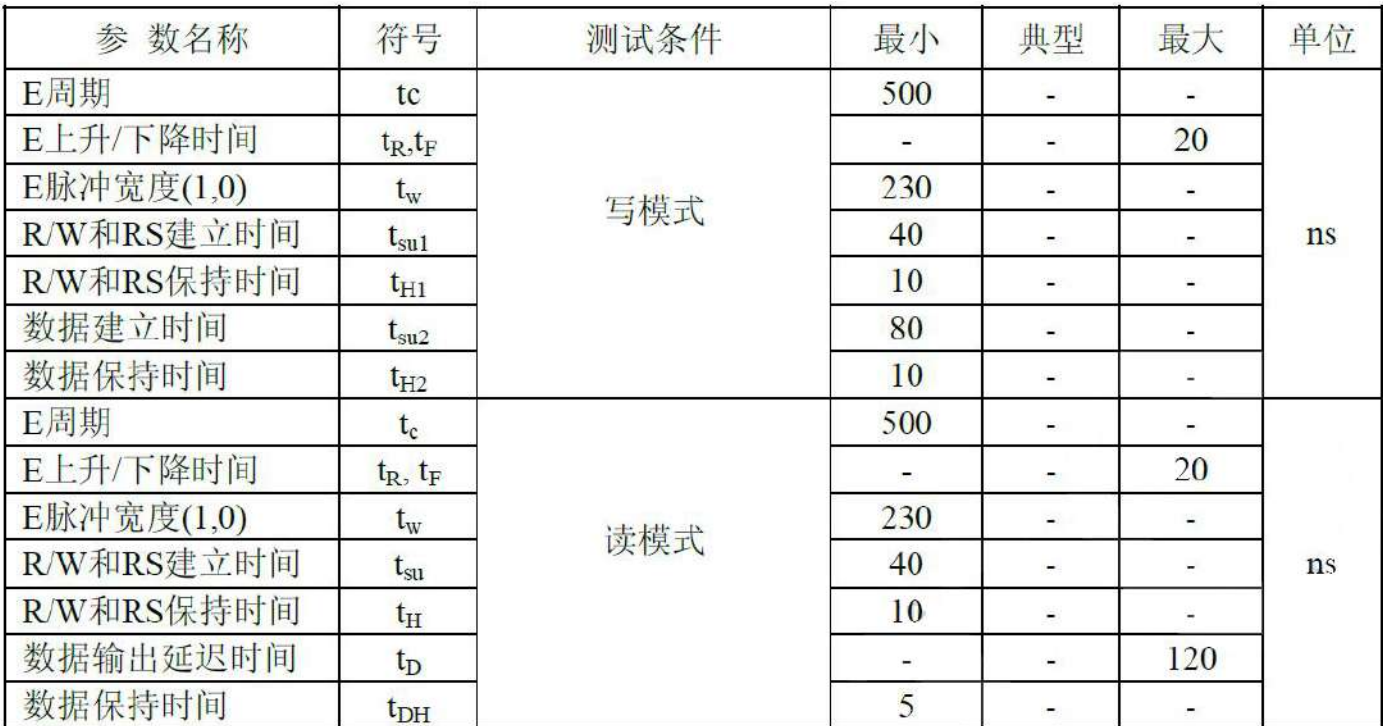

## **5.3.2 交流参数2**(Ta=25<sup>o</sup>C,Vdd=2.7V~4.5V)

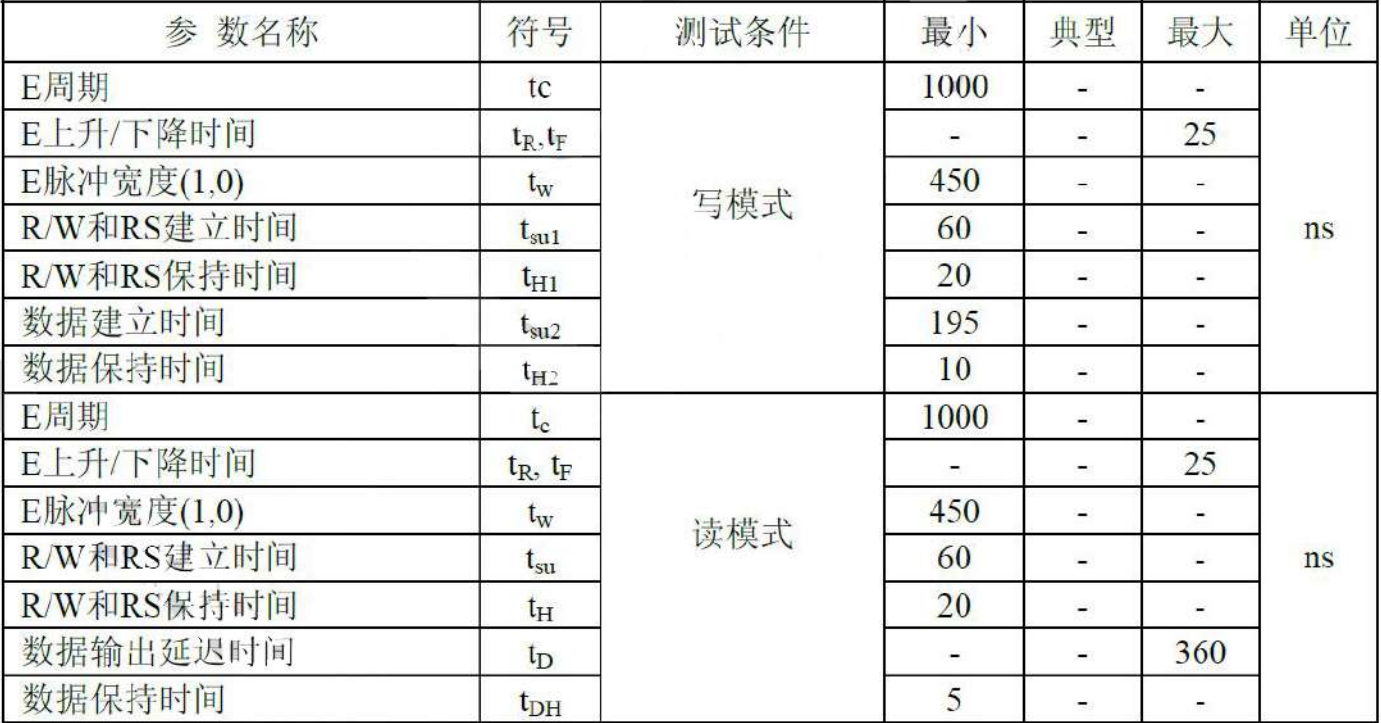

## **交流测试波形图**

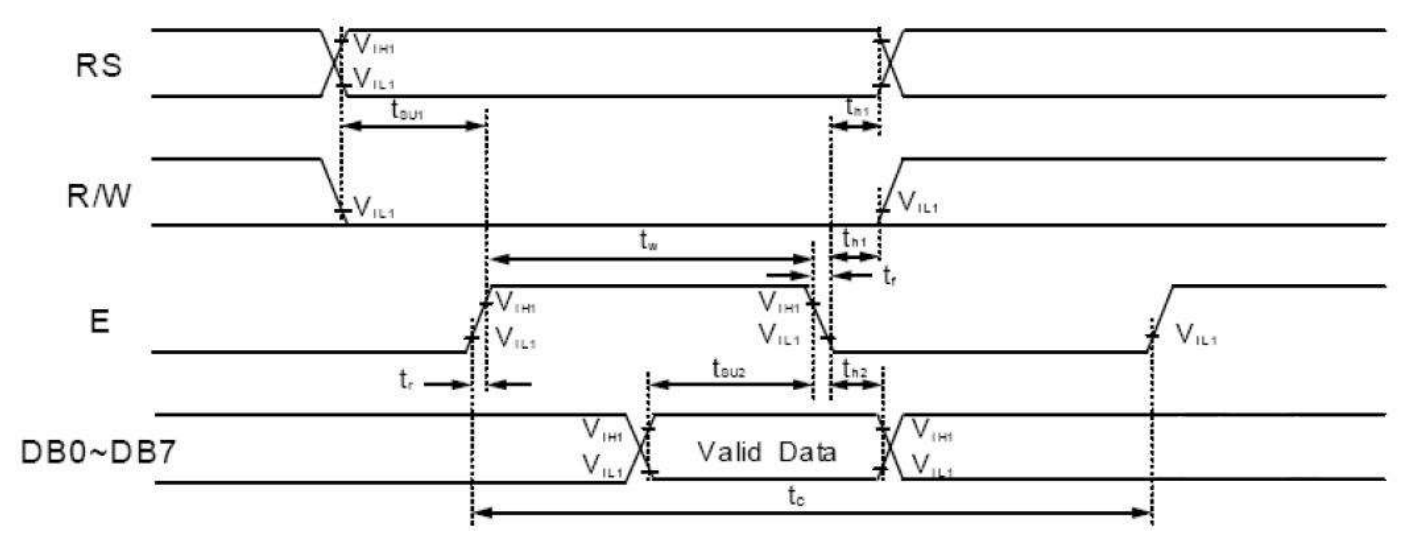

写模式

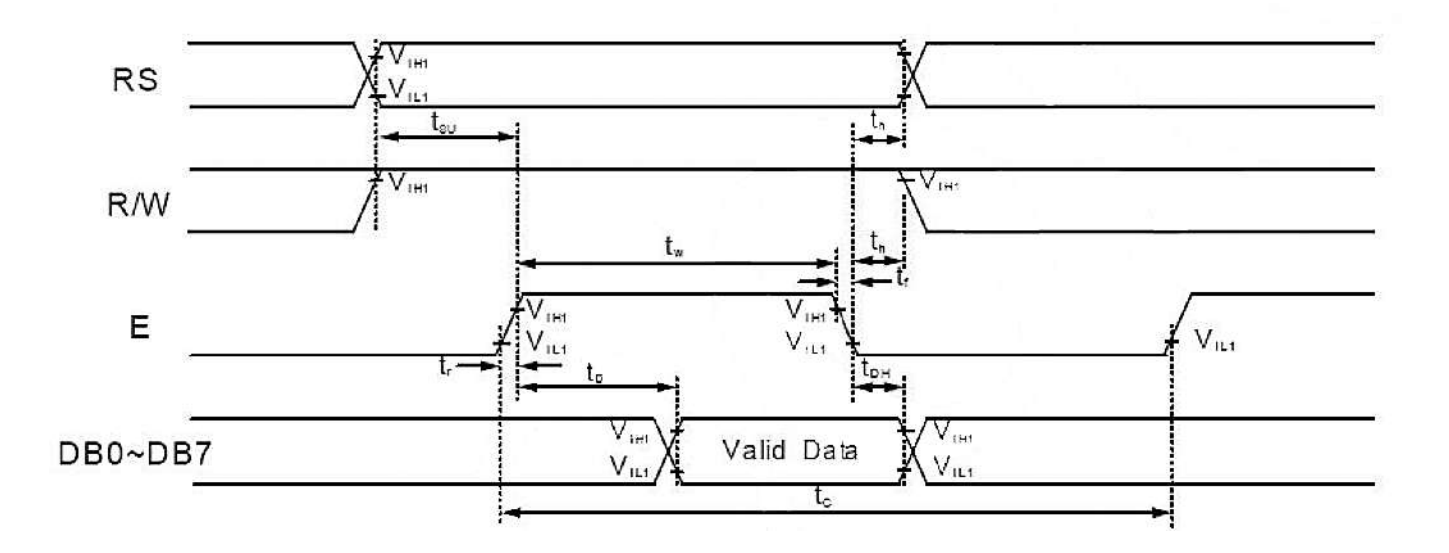

读模式

**6.接口说明**

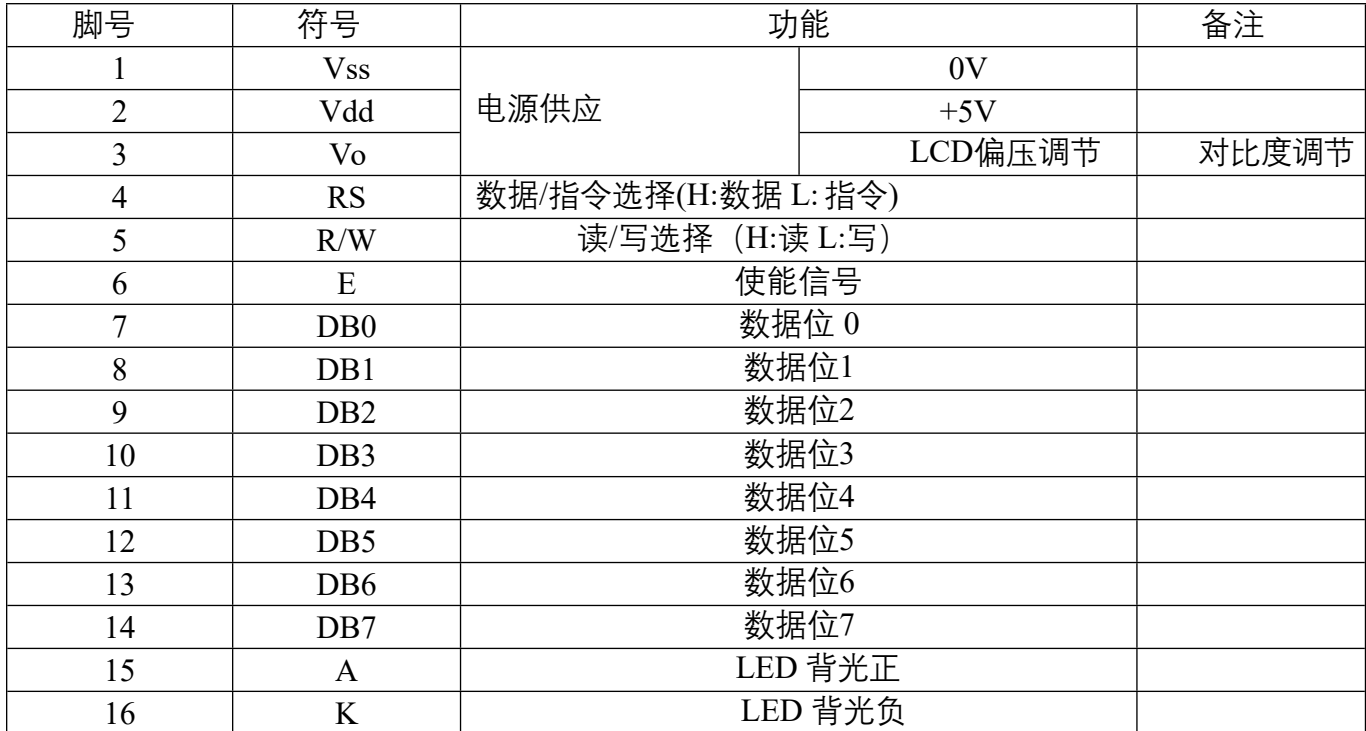

#### **7.指令说明**

模块具有4位/8位MCU并行通讯模式,4位/8位总线通过指令寄存器的DL位进行选定。

 在读写操作时,使用到2个8位寄存器,一个是数据寄存器DR,另一个是指令寄存器IR。数据 寄存器DR作为写入和读出DDRAM/CGRAM数据的临时存放地,目标RAM通过RAM地址设定指令 进行选定,任何读写RAM的内部操作都是自动完成的,当MCU读出DR内数据,DDRAM/CGRAM 数据自动传输到DR,同样,当MCU写入数据到DR,DR中的数据自动传输出DDRAM/CGRAM。指 令寄存器IR用于存储来自MCU的指令代码,MCU不能读出指令数据,可通过RS引脚切换选取寄存 器。

通过设置RS/RW位的各种操作:

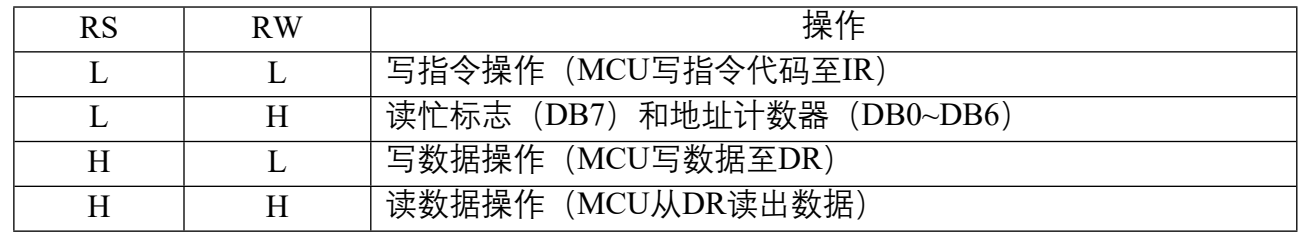

#### **7.1 忙标志(BF)**

BF为高,表示内部操作正在进行,所以在这个时间内,下一条指令将不能被执行。当RS="0" 且R/W="1"(读指令操作时),BF的值可以从DB7口读出,在执行下一条指令时,必须确认BF不为"  $1"$ 。

**7.2 地址计数器(AC)**

从指令寄存器过来的DDRAM/CGRAM地址存储在地址计数器时,地址计数器内的数据在写 入或读出DDRAM/CGRAM后递增或递减, 当RS="0"且R/W="1"时, 地址计数器中的数据可以从 DB0~DB6读出。

#### **7.3 显示数据RAM(DDRAM)**

#### 模块的DDRAM地址范围为00H~27H和40H~67H。

#### **7.4 字符生成ROM(CGROM)**

字符生成ROM具有5X8点阵、192字符, 和5x11点阵、64字符模式

#### **7.5 字符生成RAM(CGRAM)**

字符生成RAM具有5\*8点阵、8个字符空间,每个字符空间由8个5位字节空间组成,通过写入 自定义字符数据至CGRAM,此 8个字符空间用户可通过写入DDRAM数据00H~07H以调用自定 义字符。

DDRAM/CGRAM地址对应图:

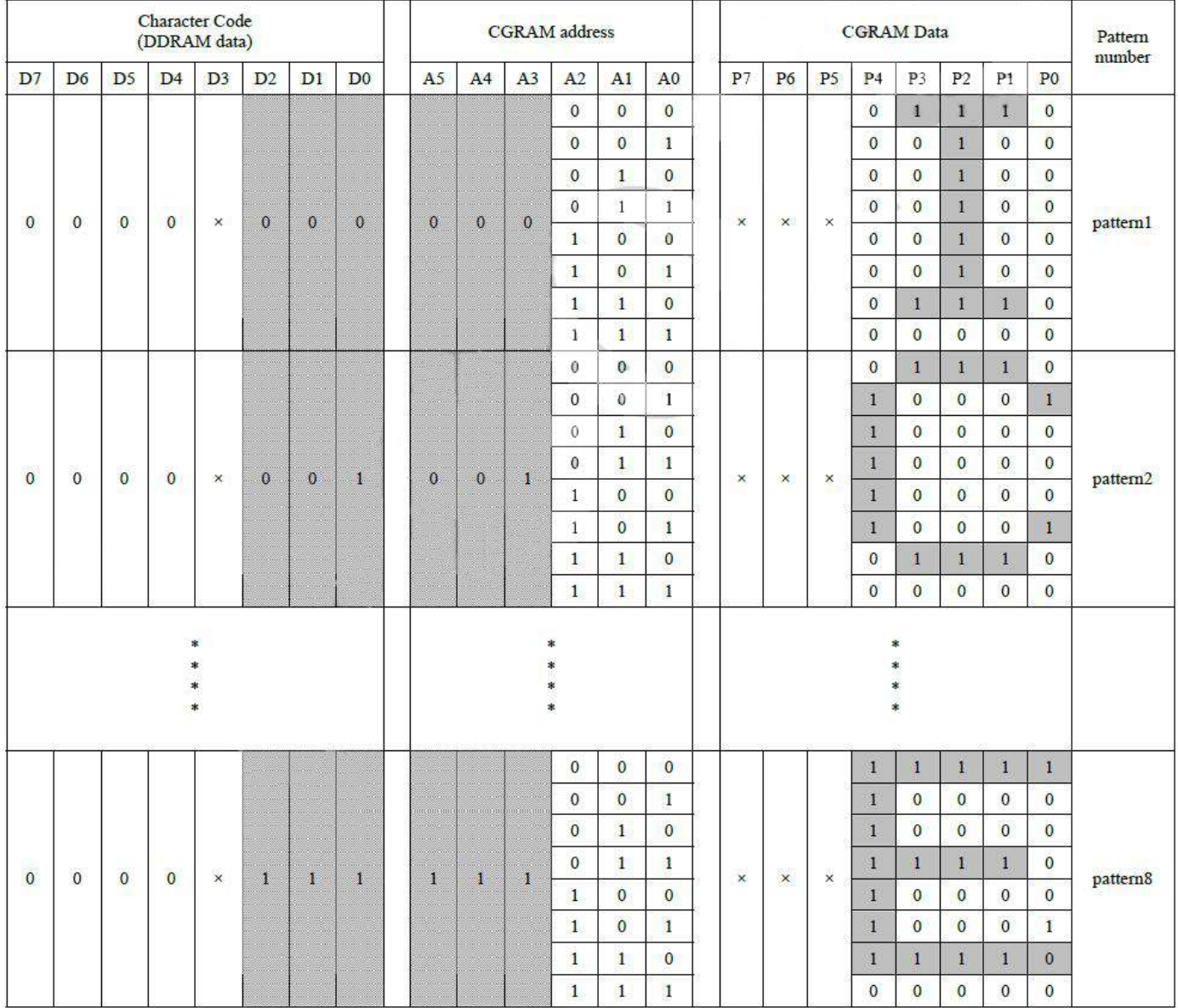

#### **7.6 指令描述**

指令表

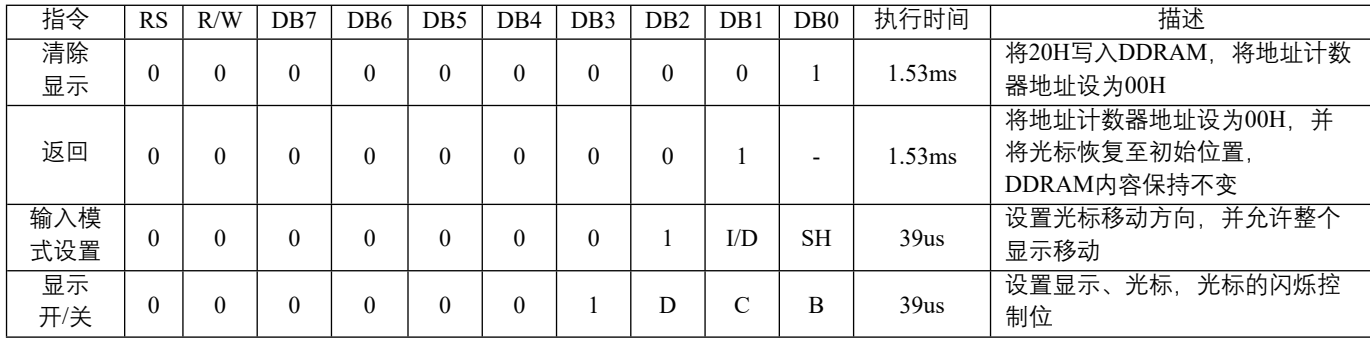

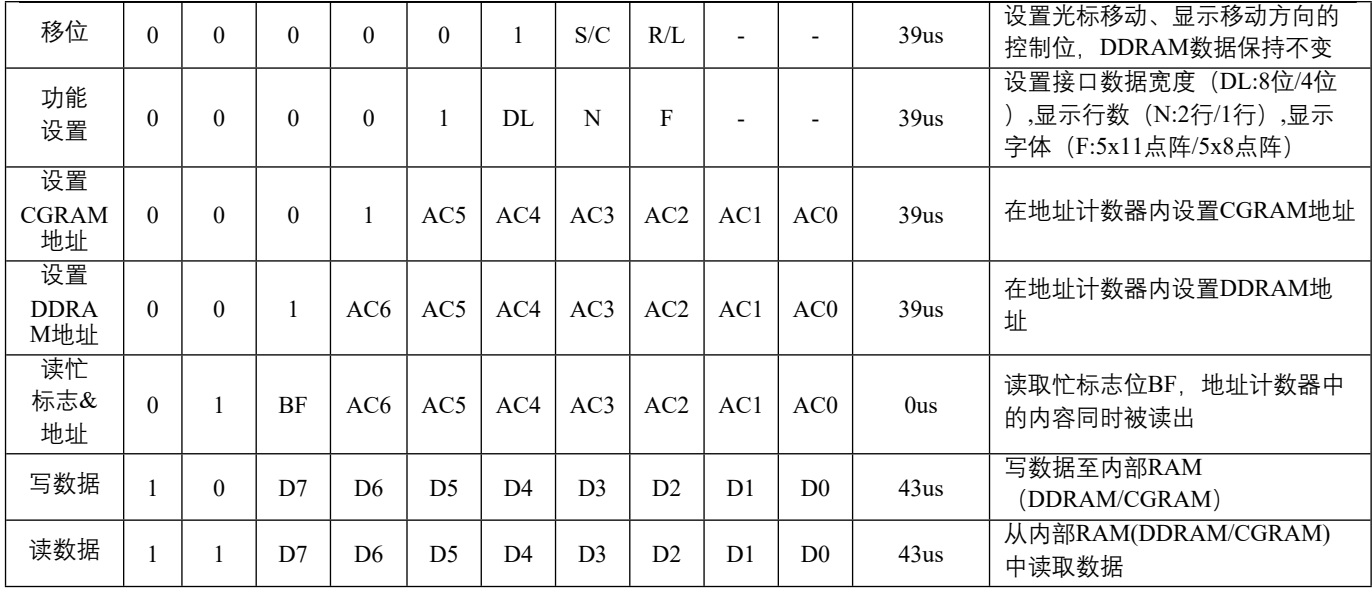

注:"-"为不考虑

#### **7.6.1 清除显示**

#### RS R/W DB7 DB6 DB5 DB4 DB3 DB2 DB1 DB0

 $0 0 0 0 0 0 0 0 0 0 0 1$ 通过写入20H (空格代码) 至所有的DDRAM地址和设置地址计数器为00H,可以清除显示数据, 将光标放在初始状态位置,设置输入模式为递增(I/D为高)。

#### **7.6.2 返回**

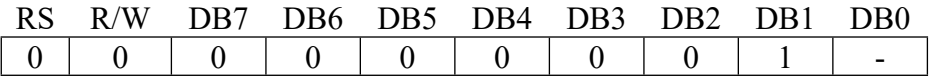

"-"为不考虑

返回指令是将光标回到起始位置,将DDRAM地址设置为00H写入地址计数器,并将显示改为初 始状态,DDRAM中的数据保持不变。

#### **7.6.3 输入模式**

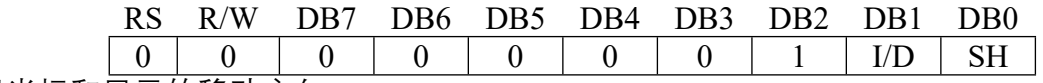

设置光标和显示的移动方向

I/D:DDRAM地址(光标或闪烁)的递增或递减

 当I/D为1时,光标闪烁向右移,DDRAM地址为递增; 当I/D为0时,光标闪烁向左移,DDRAM 地址递减,当读出或写入CGRAM时,移动方式与DDRAM一致。

SH: 显示移位

 $D$ :

 当SH为0时,对DDRAM或CGRAM读写操作时,整个显示不会位移。当SH为1时,对DDRAM 写操作是,整个显示的移位将根据I/D设定的方向位移。

#### **7.6.4 显示开关控制**

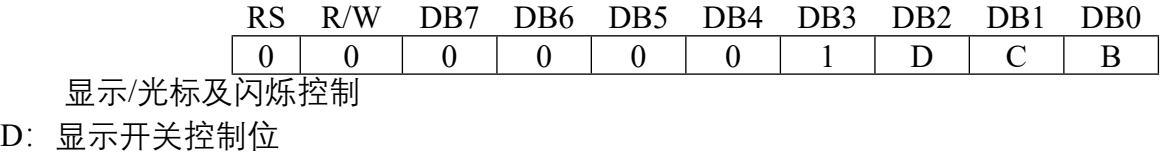

当D为1时,显示开启;当D为0时,显示关闭,但DDRAM中显示数据保持不变。

#### C:光标开关控制位

当C为1时,光标开;当C为0时,光标消失,但I/D寄存器保存它的数据。

B:光标闪烁开关控制位 当B为1时,光标闪烁开,当B为0时,光标闪烁关。

#### **7.6.5 光标闪烁/移位**

#### RS R/W DB7 DB6 DB5 DB4 DB3 DB2 DB1 DB0

 $0 \quad 0 \quad 0 \quad 0 \quad 0 \quad 0 \quad 1 \quad S/C \quad R/L \quad -$ 

 不读写显示数据,将光标位置或显示左移或右移,这种指令用于纠正和寻找显示数据,当2行 显示模式时,在第1行的第40个字符后,光标移向第2行。注意在所有行中,显示移位是同时进行的 当显示数据重复移位时,每一位是独立移位的,当显示移位时,地址计数器中的内容保持不变 移位格式表

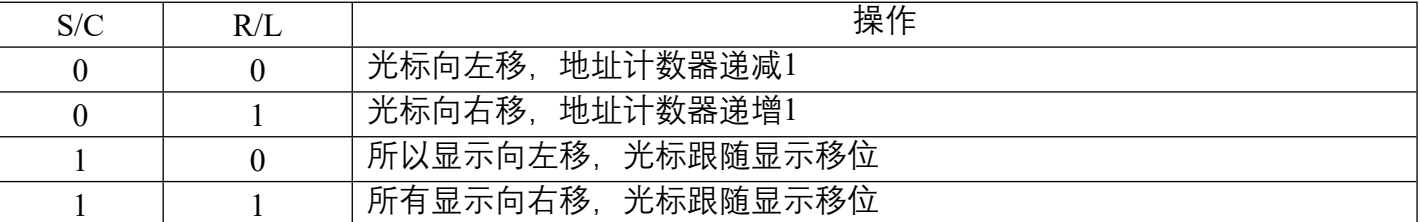

#### **7.6.6 功能设置**

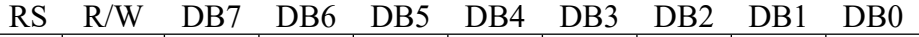

0 0 0 0 1 DL N F - -

DL: 接口数据宽度控制位

当DL为1时,表示8位总线连接至MCU

 当DL为0时,表示4位总线连接至MCU,当为4位总线模式时,8位数据需要通过传输4位数据2 次完成。

N: 显示行数控制位

当N为0时, 为1行显示模式; 当N为1时, 为2行显示模式。

F:显示字体设置

当F为0时,字体为5x8点阵模式;当F为1时,字体为5x11点阵模式。

#### **7.6.7 设置CGRAM地址**

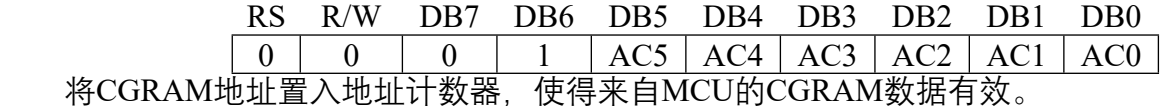

#### **7.6.8 设置DDRAM地址**

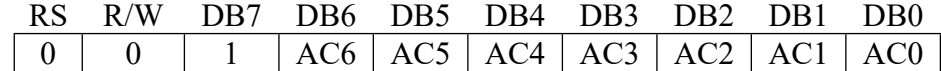

 将DDRAM地址置入地址计数器,使得来自MCU的DDRAM数据有效,当1行显示模式时, DDRAM地址00H~4FH;当2行显示模式时,第1行的DDRAM地址从00H~27H,第2行DDRAM地址 从40H~67H。

#### **7.6.9 读忙标志和地址**

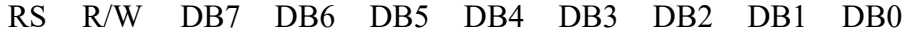

 $0$  1 BF AC6 AC5 AC4 AC3 AC2 AC1 AC0 该指令显示模块是否处于内部工作中,如果BF为1,内部工作在进行中,需要等待直到BF被置0 时,下条指令才能被执行,在这条指令中,同样可以读到地址计数器内的值。

#### **7.6.10 写数据到RAM**

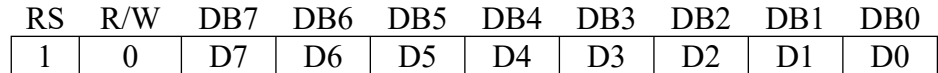

写入8位数据至DDRAM/CGRAM。DDRAM和CGRAM之间的选取由地址设置指令来决定( DDRAM地址设置指令和CGRAM地址设置指令),在写入操作后地址会根据RAM设置指令设置地 址计数器递增或递减。

#### **7.6.11 从RAM中读数据**

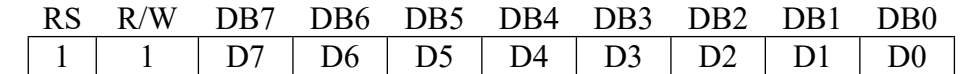

从DDRAM/CGRAM中读取8位数据, DDRAM和CGRAM之间的选择由地址设置指令来决定, 如果读数据之前没有写入地址设置指令,则读出的数据是无效的;如果读操作之前没有写入RAM地 址设置指令,且读出多次数据,则从第二个数据开始是有效的,第一个数据是不对的,因为没有时 序配合RAM数据输出,在DDRAM的读操作中,光标转移指令起到了DDRAM地址设置指令相同的 作用,同样将RAM数据送至输出寄存器,在读操作后,地址计数器根据输入模式指令递增或递减。 在CGRAM读操作后,显示移位可能不能正确执行。

**7.6.12 初始化**

 上电时,模块会进行初始化,在这个过程中会执行以下指令,初始化结束前忙标志位保持 为高。

- 1. 清除显示指令:所有DDRAM被写入20H
- 2. 设置功能指令:DL=1,8位总线模式
	- N=0, 1行显示模式
	- F=0,5x8 字体
- 3. 显示开关指令:D=0,显示关
	- C=0,光标关
	- B=0. 闪烁关
- 4. 设置返回指令:I/D=1,递增
	- SH=0, 显示不移位

### **7.7显示位置与RAM地址对应表**

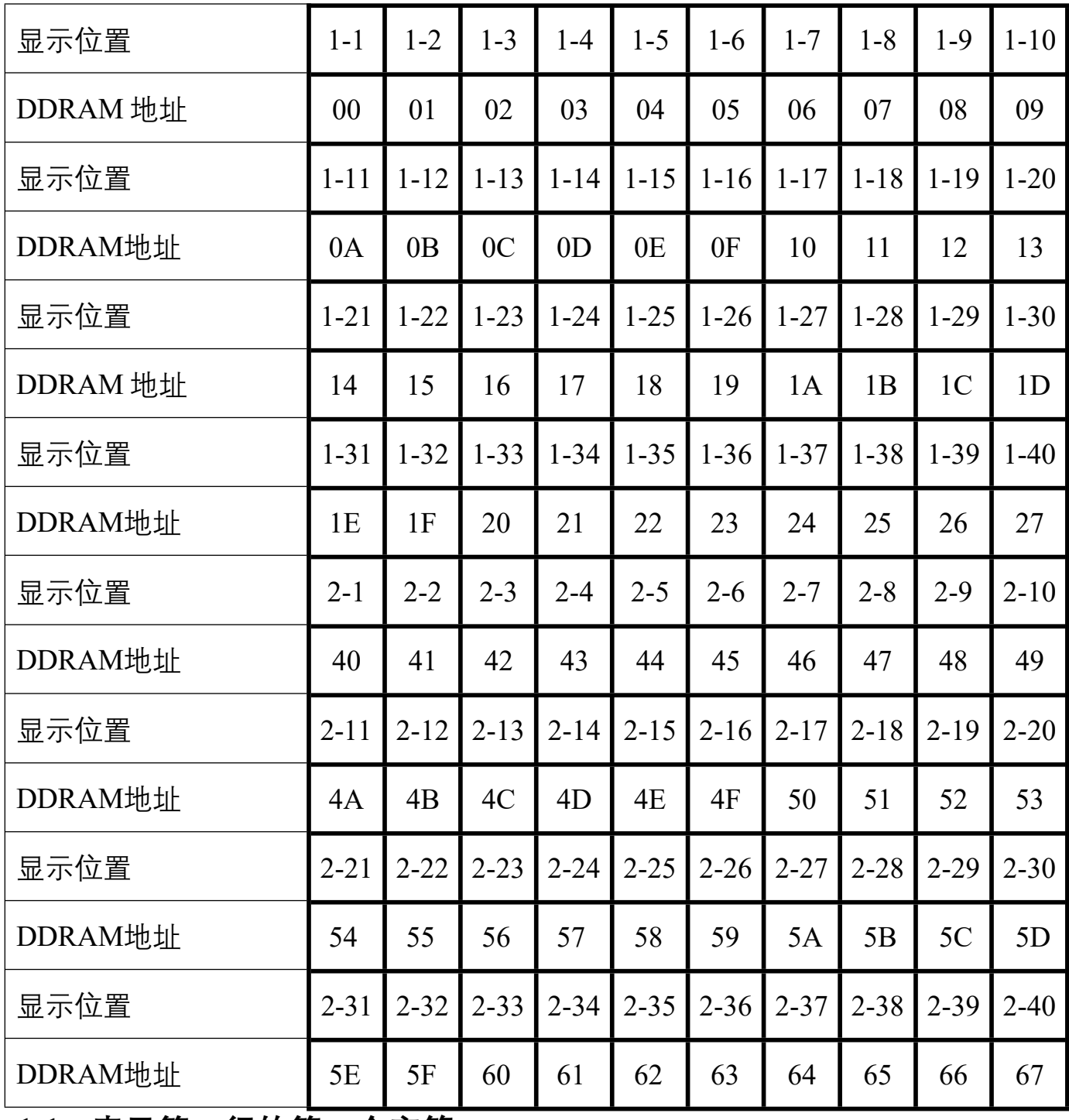

**1-1 表示第一行的第一个字符**

#### **8.操作时序**

#### **8.1 8位MCU接口**

当接口数据宽度设置为8位时,数据从8位端口(DB0~DB7)同时读写,时序如下图所示:

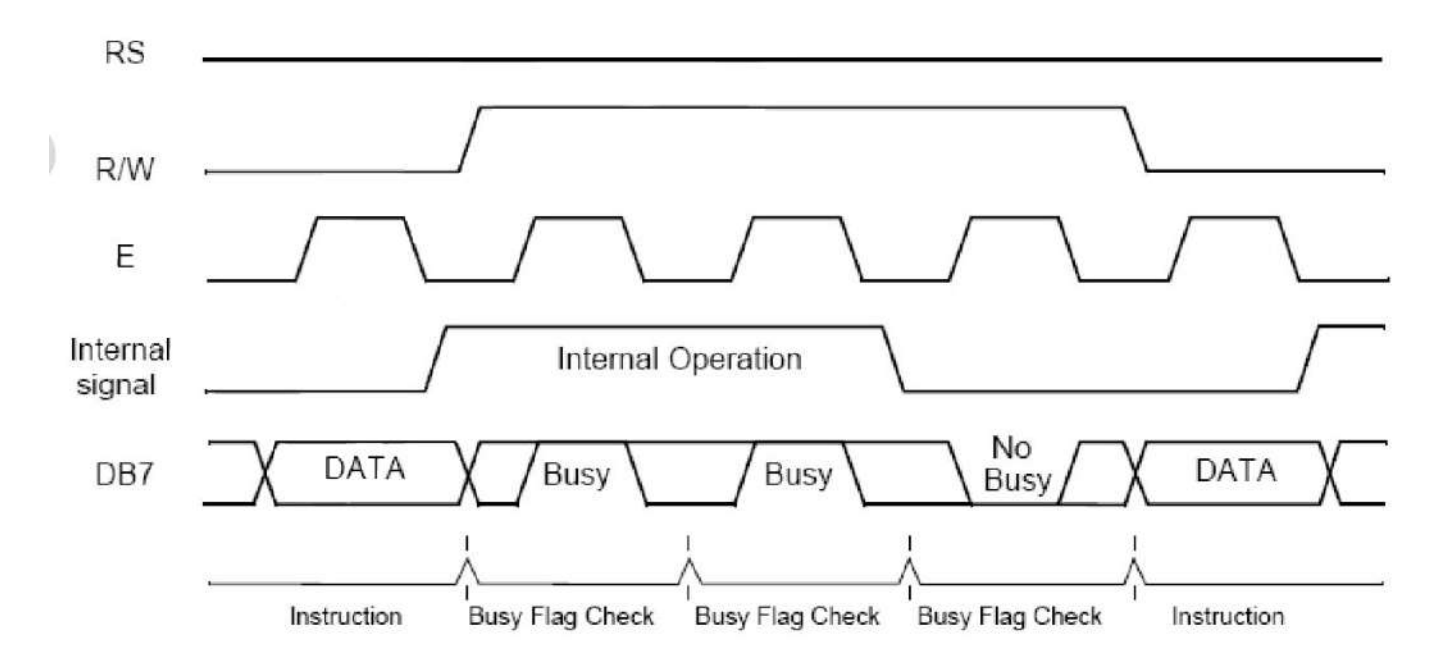

#### **8.2 4位MCU接口**

当接口数据宽度设置为4位时, 数据仅从8位端口的高4位 (DB4~DB7) 进行读写, 先传输高4 位再传输低4位,时序如下图所示:

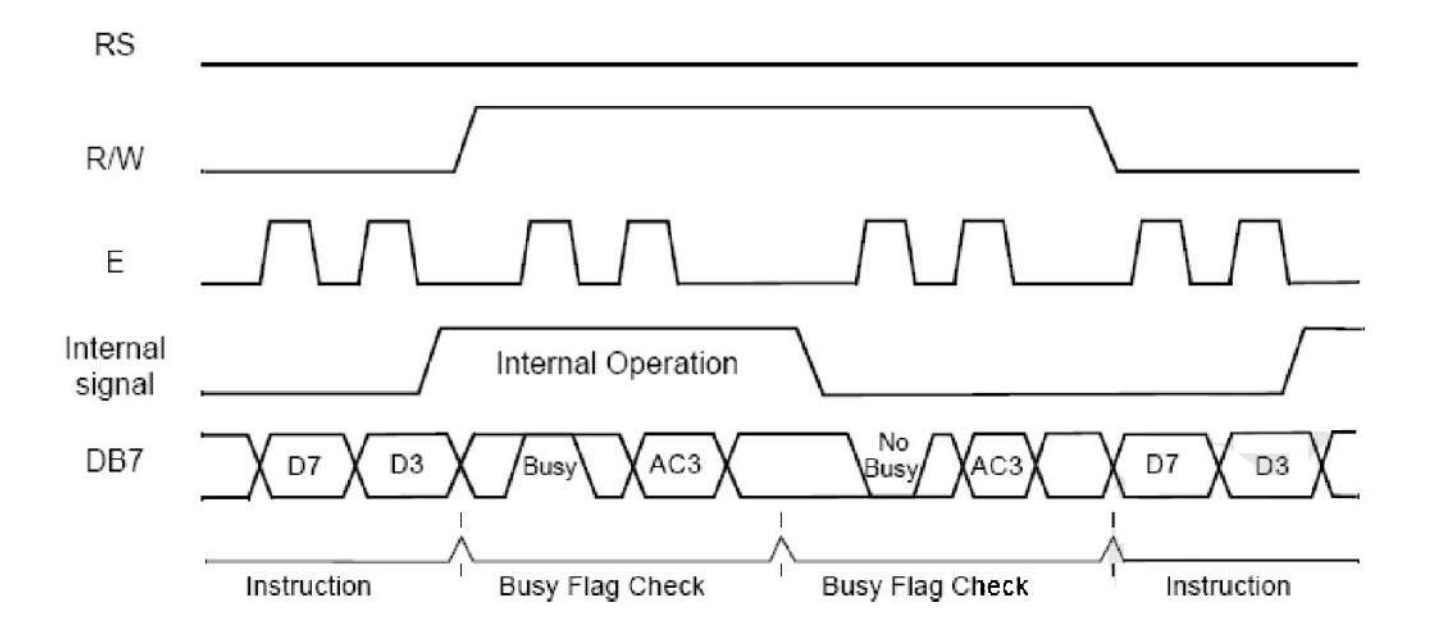

#### **9.应用例程**

**9.1 8位接线图**

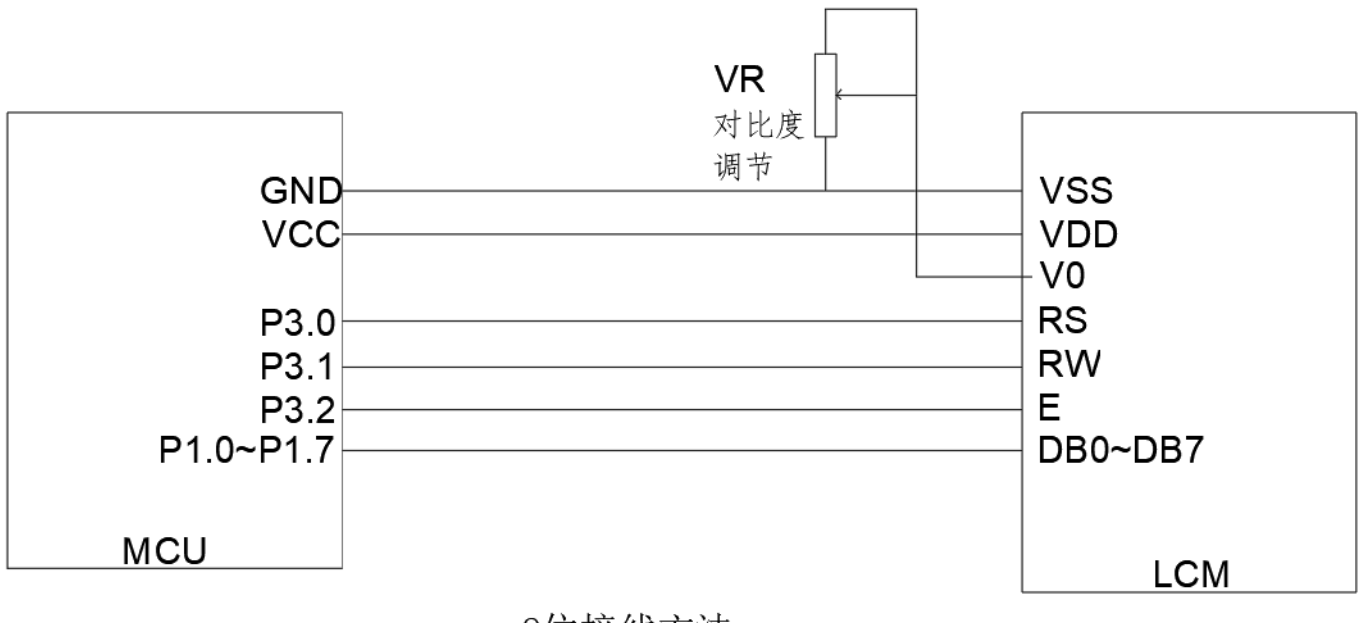

#### 8位接线方法

#### **9.2 8位C51例程**

#include <STC15.H>  $\#$ include  $\leq$ string.h $>$ #include <INTRINS.H> #define uchar unsigned char #define uint unsigned int #define DB07 P1 sbit  $RS = P3^0$ : sbit RW=P3^1; sbit  $E = P3^2$ ;

#### ///////////////////////////////////DB区

```
uchar code border \inf[16] = \{ 0xaa,0x55,0xaa,0x55,0xaa,0x55,0xaa,0x55,
  0x55,0xaa,0x55,0xaa,0x55,0xaa,0x55,0xaa,
  };
uchar code string ]=\{0xa0,0xa1,0xa2,0xb0,0xb1,0xb2,0xc0,0xc1,0xc2,0xd0,0xd1,0xd2,0xe0,0xe1,0xe2,0xf0,
0xf1,0xf2,0xa3,0xa4,0xa5,0xa6,0xb3,0xb4,0xb5,0xb6,0xc3,0xc4,0xc5,0xc6,0xd3,0xd4,
0xd5,0xd6,0xe3,0xe4,0xe5,0xf3,0xf4,0xf5
};
```

```
void delay(unsigned int m) //延时程序
\{ unsigned int i,j;
           for(i=0;i\leq m;i++)for(j=0;j<20;j++);
          }
void delayms(unsigned int n) //延时10×n毫秒程序
\{ unsigned int i,j;
           for(i=0;i\leq n;i++) {
             for(j=0;j<800;j++);
    }
          }
void LcdWriteCom(uchar com)
{
  E=0;RW=0;RS=0;DB07=com;
  E=1;
 delay(10);E=0;}
void LcdWriteData(uchar dat)
{
  E=0;RW=0;RS=1;DB07=dat;
```

```
delay(10);E=0;
```
 $E=1$ ;

}

```
void LcdInit()
\{LcdWriteCom(0x38);
  LcdWriteCom(0x0c);
  LcdWriteCom(0x06);
  LcdWriteCom(0x01);
  delayms(5);
}
void Show string1(uchar a[])
\{uchar i;
  LcdWriteCom(0x80);
  for(i=0;a[i]!='\0';i++)
   {
    LcdWriteData(a[i]);
   }
}
void Show string2(uchar *a)
{
  uchar i;
  LcdWriteCom(0x80+0X40);
  for(i=0; i<16; i++){
    LcdWriteData(a[i]);
   }
}
/********************************************************************
* 名称 : Main()
* 功能 : 主函数
* 输入 : 无
* 输出 : 无
***********************************************************************
/
void main(void)
```

```
 {
             uchar i,j;
             LcdInit();
     LcdWriteCom(0x40);
      for(i=0; i<16; i++) {
        LcdWriteData(border_inf[i]);
         }
            while(1)\{for(j=0; j<2; j++){
   LcdWriteCom(0x80);
   for(i=0;i<16;i++)
   {
     LcdWriteData(j);
   }
LcdWriteCom(0xC0);
   for(i=0; i<16; i++){
     LcdWriteData(j);
   }
   delayms(500);
    }
  Show_string1("12345abcefg!@#$%");
   Show string2(string);
delayms(600);
      }
     }
```
#### **9.3 4位接线图**

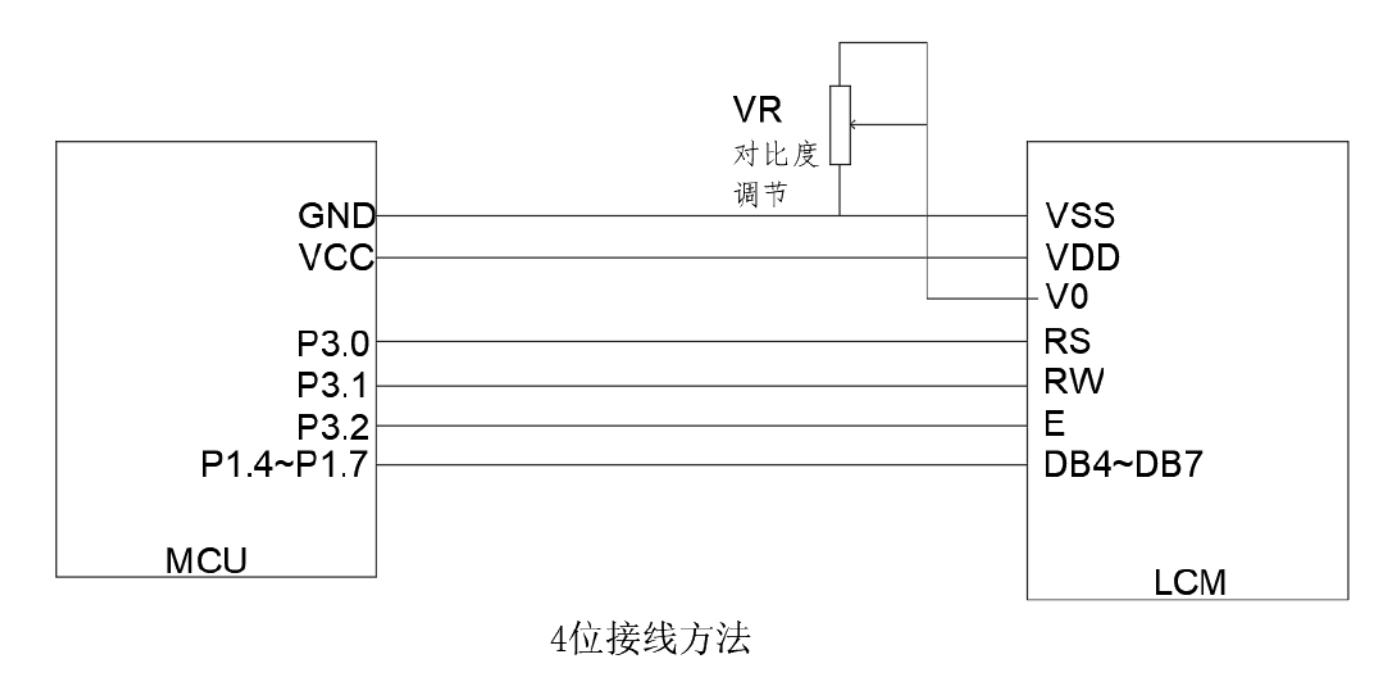

#### **9.4 4位C51例程**

#include <STC15.H> #include <string.h> #include <INTRINS.H> #define uchar unsigned char #define uint unsigned int #define DB07 P1 sbit  $RS = P3^0$ : sbit RW=P3^1; sbit  $E = P3^2$ ;

```
uchar code border \inf[16] = \{ 0xaa,0x55,0xaa,0x55,0xaa,0x55,0xaa,0x55,
  0x55,0xaa,0x55,0xaa,0x55,0xaa,0x55,0xaa,
  };
```

```
uchar code string[]=\{0xa0,0xa1,0xa2,0xb0,0xb1,0xb2,0xc0,0xc1,0xc2,0xd0,0xd1,0xd2,0xe0,0xe1,0xe2,0xf0,
0xf1,0xf2,0xa3,0xa4,0xa5,0xa6,0xb3,0xb4,0xb5,0xb6,0xc3,0xc4,0xc5,0xc6,0xd3,0xd4,
0xd5,0xd6,0xe3,0xe4,0xe5,0xf3,0xf4,0xf5
};
```
void delay(unsigned int m) //延时程序

```
\left\{ \begin{array}{c} 1 & 1 \\ 1 & 1 \end{array} \right\} unsigned int i,j;
            for(i=0;i\leq m;i++)for(j=0;j<20;j++);
            }
void delayms(unsigned int n) //延时10×n毫秒程序
\{ unsigned int i,j;
            for(i=0;i\leq n;i++)\{for(j=0;j<800;j++);
    }
            }
void LcdWriteCom(uchar com)
{
   uchar com1,com2;
   com1=com&0xf0;
   com2=(com<<4)&0xf0;
  E=0;RW=0;RS=0;DB07=com1;
   E=1;
 delay(10);E=0;RW=0;
   RS=0;DB07=com2;
   E=1;
  delay(10);
   E=0;}
void LcdWriteData(uchar dat)
{
   uchar dat1,dat2;
   dat1=dat&0xf0;
```

```
dat2=(dat<<4) \& 0 \times f0;E=0;
  RW=0;RS=1;
  DB07=dat1;
  E=1;
 delay(10);E=0;RW=0;RS=1;DB07=dat2;
  E=1;
 delay(10);E=0;}
void LcdInit()
{
  LcdWriteCom(0x28);
  LcdWriteCom(0x0c);
  LcdWriteCom(0x06);
  LcdWriteCom(0x01);
  delayms(5);
}
void Show string1(uchar a[])
{
  uchar i;
  LcdWriteCom(0x80);
  for(i=0;a[i]!='\0';i++)
   {
    LcdWriteData(a[i]);
   }
}
void Show string2(uchar *a)
{
  uchar i;
  LcdWriteCom(0x80+0X40);
   for(i=0; i<16; i++)
```

```
{
    LcdWriteData(a[i]);
   }
}
/********************************************************************
* 名称 : Main()
* 功能 : 主函数
* 输入 : 无
* 输出 : 无
***********************************************************************
/
void main(void)
    {
            uchar i,j;
           LcdInit();
    LcdWriteCom(0x40);
     for(i=0; i<16; i++)\{LcdWriteData(border_inf[i]);
        }
            while(1)
       {
                for(j=0; j<2; j++){
   LcdWriteCom(0x80);
   for(i=0;i<16;i++)
   {
    LcdWriteData(j);
   }
LcdWriteCom(0xC0);
   for(i=0; i<16; i++){
    LcdWriteData(j);
   }
   delayms(500);
    }
 Show string1("12345abcefg!@#\$%");
   Show string2(string);
```
delayms(600);

 } }

## **9.5 字库**

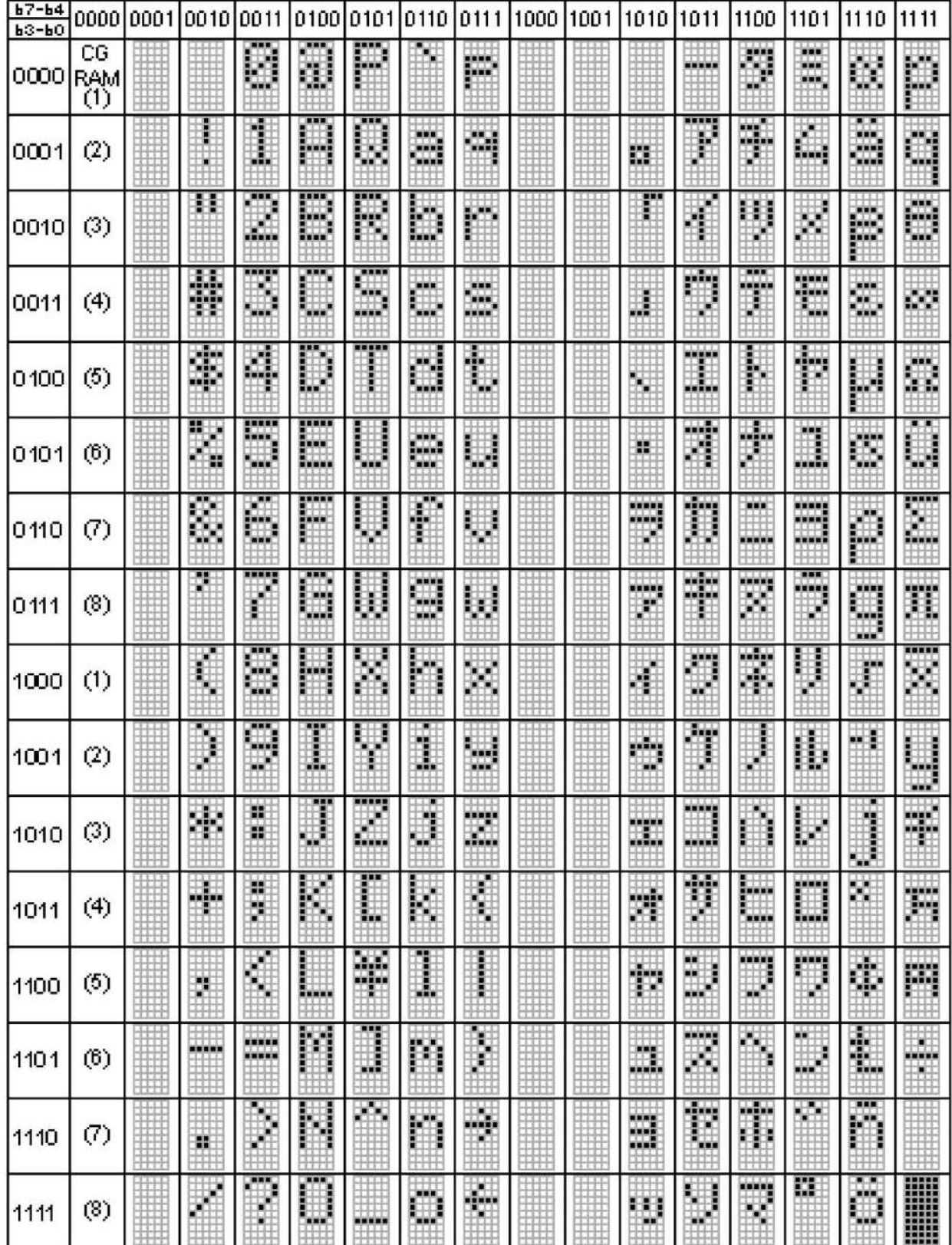

#### **10.注意事项**

1.液晶显示器(LCD)

液晶显示器是由玻璃,有机密封胶,有机流体,和聚合物基偏光片。搬运时应注意以下事项:,

(1) .保持温度在使用和储存范围内。过高的温度和湿度会导致偏振退化、偏振器剥离或气泡。

(2) .不要用比HB铅笔芯更硬的东西接触暴露的偏光镜。清除显示器表面的灰尘,用棉花轻轻 擦拭,鹿皮巾或其他软材料浸泡在清洁油中。

(3) 立即擦掉唾液或水滴。ITO与水接触时间过长,会导致液晶显示器表面变形或变色。

(4) 玻璃很容易因粗暴的操作而碎裂。尤其是在角落和边缘。

(5) .不要用直流电压驱动液晶显示器。

2.液晶显示模块

2.1机械注意事项

LCM的装配和调整具有高精度。避免过度震动,不要做任何改动或修改。应注意以下几点。

(1) .不要以任何方式改变金属框架上的凸耳。

(2) .请勿通过钻额外的孔、更改其轮廓、移动其组件或修改其图案来修改PCB。

(3) .请勿触摸弹性体连接器,尤其是插入背光面板(例如,EL)。

(4) .安装LCM时, 请确保PCB板不受任何压力, 如弯曲或扭曲。弹性体接触非常精细, 任何元 素的轻微错位都可能导致像素缺失。

(5) .避免压在金属挡板上,否则弹性体连接器可能会变形和失去接触,从而导致丢失像素。 2.2.静电

LCM包含CMOS LSI, 对此类设备应采取相同的预防措施, 即

(1) .当操作员与模块接触时,应将其接地。切勿用人体任何部位接触任何导电部件,如LSI焊 盘、PCB上的铜导线和接口端子。

(2) .模块应保存在防静电袋或其他防静电容器中储存。

(3) .只能使用正确接地的烙铁。

(4) .如果使用电动螺丝刀,应良好接地,并防止换向器火花。

(5) .工作服和工作台应遵守正常的防静电措施;对于后者,建议使用导电(橡胶)垫。

(6) 。由于干燥空气会感应静电,建议相对湿度为50-60%。

2.3.焊接

(1) .仅焊接至I/O端子。

(2) .只能使用接地正确且无漏电的烙铁。

(3) .焊接温度:280℃±10℃

(4) .焊接时间:3到4秒。

(5) .使用树脂助焊剂填充的低温焊锡。

(6) .如果使用助焊剂,应覆盖LCD表面,以避免焊剂飞溅。助焊剂残留物应在防护后清除。 2.4.操作

(1) 观察角度可以通过改变LCD驱动电压V0来调节。

(2) 驱动电压应保持在规定的范围内,过高的电压会缩短显示器的寿命。(3) 响应时间随着 温度的降低而增加。

(4) .在高于其工作范围的温度下,显示器可能会变成黑色或深蓝色;这(但是不要按压显示区 域)可能会导致部分显示线段"断裂"。

(5) .操作过程中的机械损害(如按压显示区域)可能会导致线段出现"断裂"。

2.5.储存

如果有液体从损坏的玻璃电池中漏出,将任何接触的人体部分用肥皂和水冲洗干净。切勿吞下液 体。毒性极低,但应始终小心。

#### 2.6.有限保修

除非与客户另有约定,从装运日期起一年内,当根据验收标准检查时发现其电气和外观缺陷,将 维修或修理其任何LCD和IC,该日期的确认应以货运单据为依据,保修责任仅限于根据上述条款 进行的维修和/或更换。不会对任何后续或后果性事件负责。